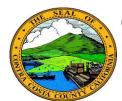

## **Contra Costa County PeopleSoft Training**

### Employee Self Service

#### **Quick Reference Guide**

# Review Dependent & Beneficiary Information

- 1. Click the **Benefits** tile on the **Employee Self Service** home page.
- 2. Click the **Dependent/Beneficiary Info** link on the **Benefits Self Service** page.
- 3. Review information in the **Dependent and Beneficiary Information** section

#### **Note**

The Dependent and Beneficiary Information lists all of your current dependents and beneficiaries, whether or not they are covered under a medical, dental, or vision plan or whether they have received an allocation on a deferred compensation or life insurance plan.

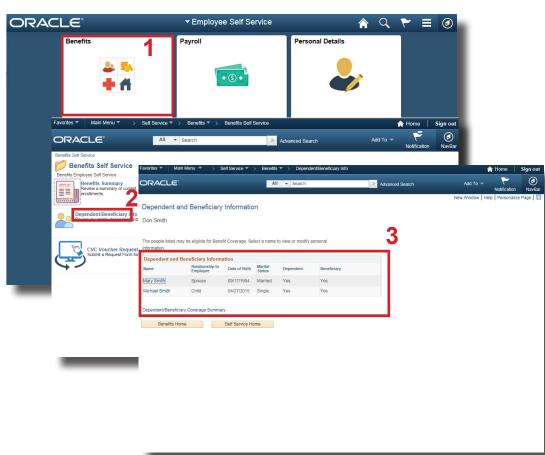